# **django-simple-history Documentation** *Release 1.9.1*

**Corey Bertram**

**Dec 10, 2018**

# Contents

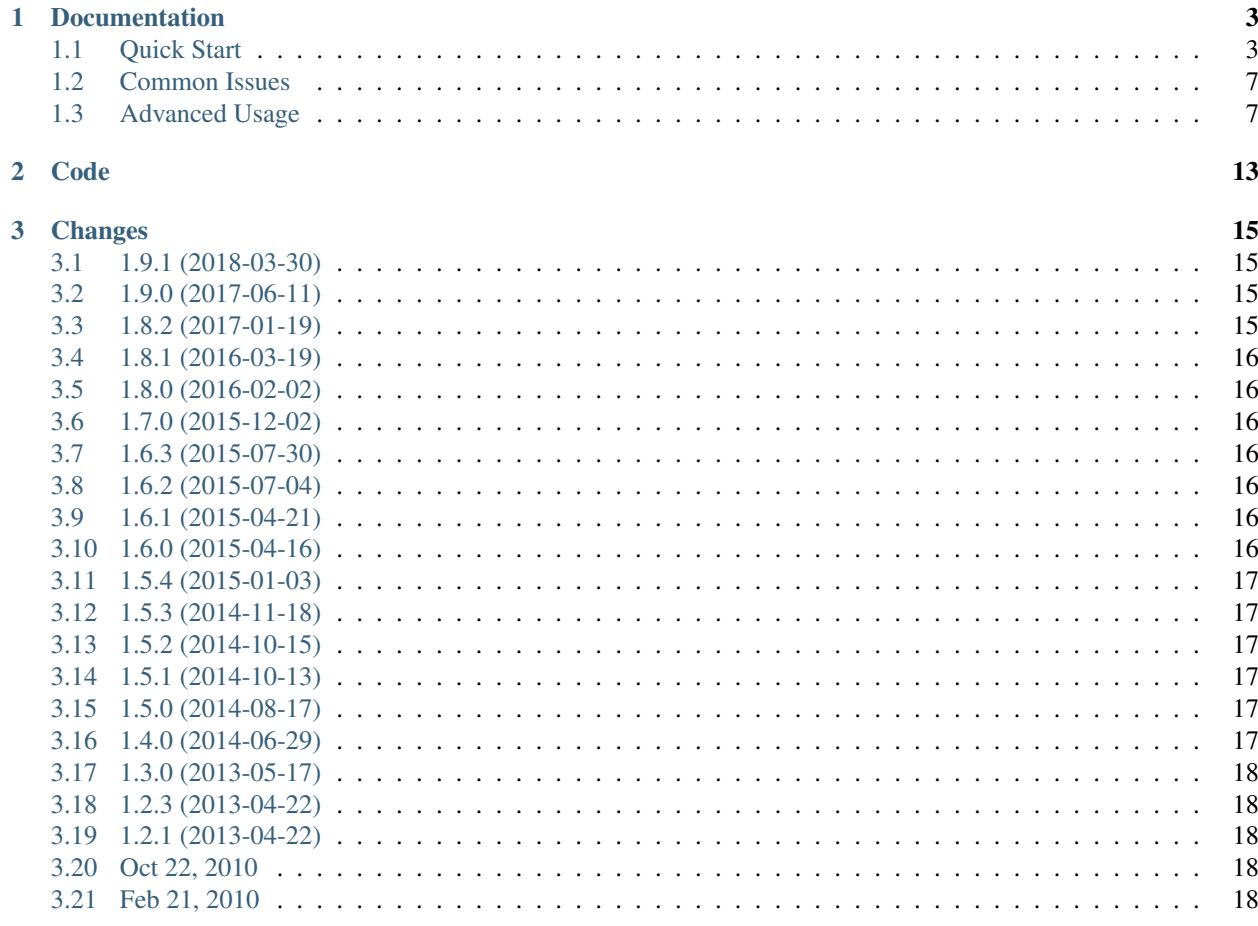

django-simple-history stores Django model state on every create/update/delete.

# CHAPTER<sup>1</sup>

# Documentation

### <span id="page-6-1"></span><span id="page-6-0"></span>**1.1 Quick Start**

### **1.1.1 Install**

Install from [PyPI](https://pypi.python.org/pypi/django-simple-history/) with pip:

```
$ pip install django-simple-history
```
### **1.1.2 Configure**

#### **Settings**

Add simple\_history to your INSTALLED\_APPS

```
INSTALLED_APPS = [
    # ...
    'simple_history',
]
```
The historical models can track who made each change. To populate the history user automatically you can add middleware to your Django settings:

```
MIDDLEWARE = [
    # ...
    'simple_history.middleware.HistoryRequestMiddleware',
]
```
If you do not want to use the middleware, you can explicitly indicate the user making the change as documented in *[Advanced Usage](#page-10-1)*.

#### **Models**

To track history for a model, create an instance of simple\_history.models.HistoricalRecords on the model.

An example for tracking changes on the Poll and Choice models in the Django tutorial:

```
from django.db import models
from simple_history.models import HistoricalRecords
class Poll(models.Model):
   question = models.CharField(max_length=200)
   pub_date = models.DateTimeField('date published')
   history = HistoricalRecords()
class Choice(models.Model):
   poll = models.ForeignKey(Poll)
   choice_text = models.CharField(max_length=200)
    votes = models.IntegerField(default=0)
   history = HistoricalRecords()
```
Now all changes to Poll and Choice model instances will be tracked in the database.

#### **Run Migrations**

With your model changes in place, create and apply the database migrations:

```
$ python manage.py makemigrations
$ python manage.py migrate
```
#### **Existing Projects**

For existing projects, you can call the populate command to generate an initial change for preexisting model instances:

```
$ python manage.py populate_history --auto
```
By default, history rows are inserted in batches of 200. This can be changed if needed for large tables by using the --batchsize option, for example --batchsize 500.

### <span id="page-7-0"></span>**1.1.3 Integration with Django Admin**

To allow viewing previous model versions on the Django admin site, inherit from the simple\_history.admin. SimpleHistoryAdmin class when registering your model with the admin site.

This will replace the history object page on the admin site and allow viewing and reverting to previous model versions. Changes made in admin change forms will also accurately note the user who made the change.

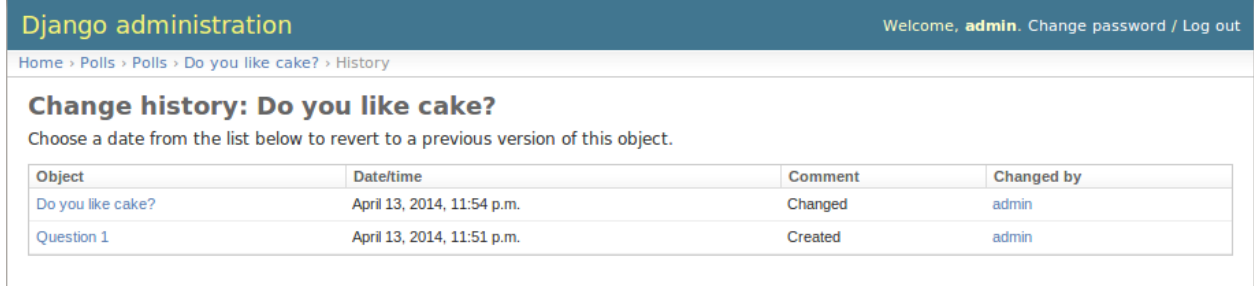

Clicking on an object presents the option to revert to that version of the object.

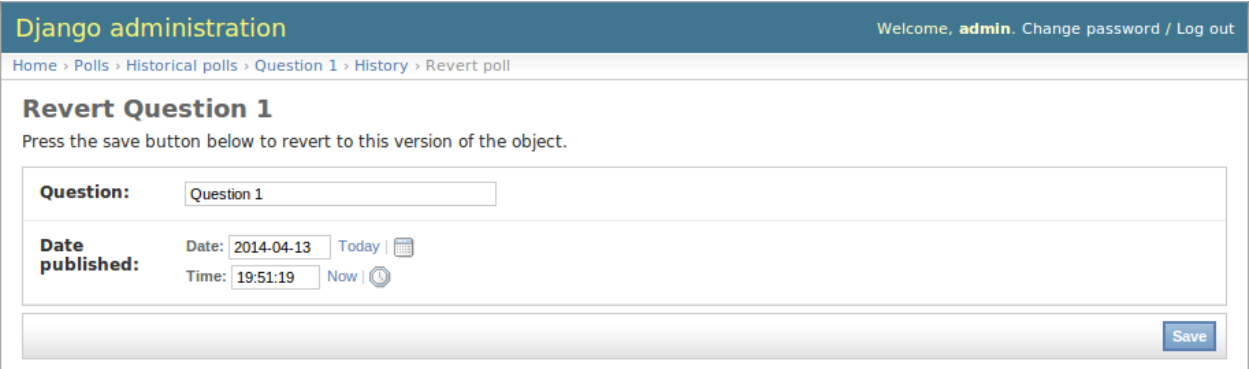

#### (The object is reverted to the selected state)

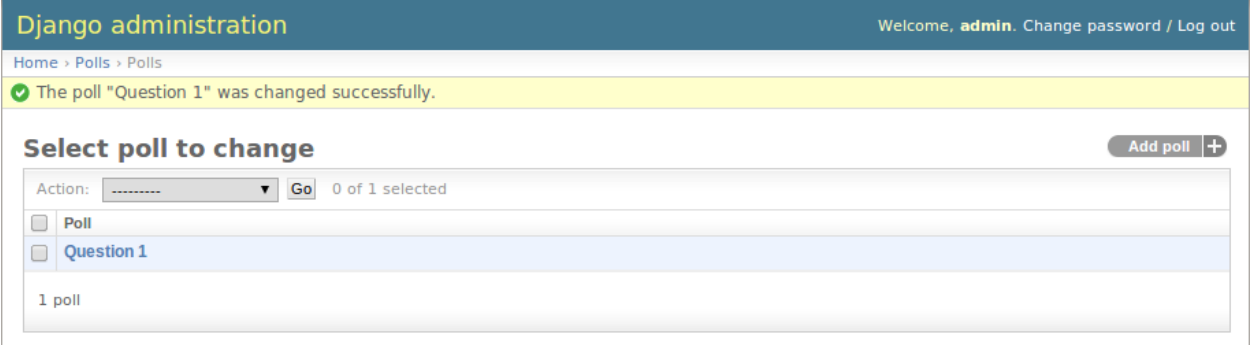

Reversions like this are added to the history.

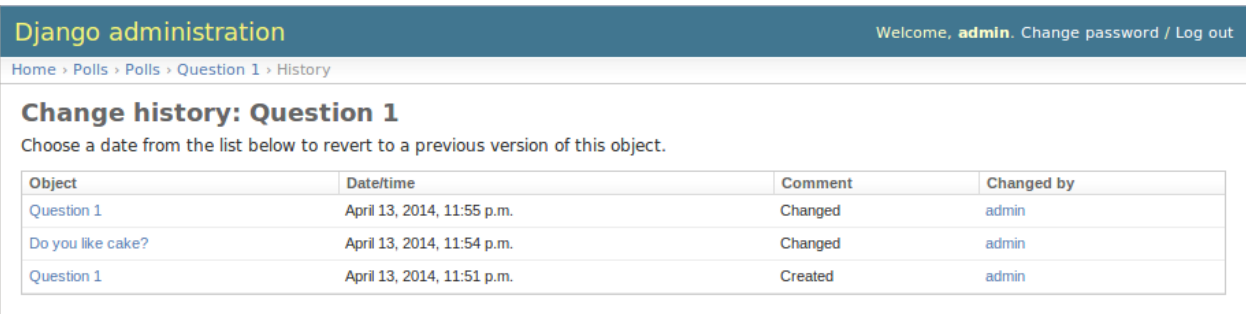

An example of admin integration for the Poll and Choice models:

```
from django.contrib import admin
from simple_history.admin import SimpleHistoryAdmin
```
(continues on next page)

(continued from previous page)

```
from .models import Poll, Choice
```

```
admin.site.register(Poll, SimpleHistoryAdmin)
admin.site.register(Choice, SimpleHistoryAdmin)
```
Changing a history-tracked model from the admin interface will automatically record the user who made the change (see *[Advanced Usage](#page-10-1)*).

#### **Displaying custom columns in the admin history list view**

By default, the history log displays one line per change containing

- a link to the detail of the object at that point in time
- the date and time the object was changed
- a comment corresponding to the change
- the author of the change

You can add other columns (for example the object's status to see how it evolved) by adding a history\_list\_display array of fields to the admin class

```
from django.contrib import admin
from simple_history.admin import SimpleHistoryAdmin
from .models import Poll, Choice
class PollHistoryAdmin(SimpleHistoryAdmin):
   list_display = ["id", "name", "status"]
   history_list_display = ["status"]
    search_fields = ['name', 'user__username']
admin.site.register(Poll, PollHistoryAdmin)
admin.site.register(Choice, SimpleHistoryAdmin)
```
Change history: Poll 1

.<br>In the basic process which the action of

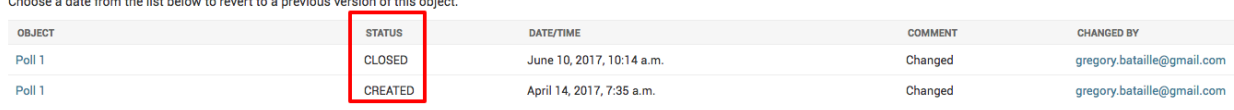

### **1.1.4 Querying history**

#### **Querying history on a model instance**

The HistoricalRecords object on a model instance can be used in the same way as a model manager:

```
>>> from polls.models import Poll, Choice
>>> from datetime import datetime
>>> poll = Poll.objects.create(question="what's up?", pub_date=datetime.now())
>>>
>>> poll.history.all()
[<HistoricalPoll: Poll object as of 2010-10-25 18:03:29.855689>]
```
Whenever a model instance is saved a new historical record is created:

```
\Rightarrow poll.pub_date = datetime(2007, 4, 1, 0, 0)
>>> poll.save()
>>> poll.history.all()
[<HistoricalPoll: Poll object as of 2010-10-25 18:04:13.814128>, <HistoricalPoll:
˓→Poll object as of 2010-10-25 18:03:29.855689>]
```
#### **Querying history on a model class**

Historical records for all instances of a model can be queried by using the HistoricalRecords manager on the model class. For example historical records for all Choice instances can be queried by using the manager on the Choice model class:

```
>>> choice1 = poll.choice_set.create(choice_text='Not Much', votes=0)
>>> choice2 = poll.choice set.create(choice text='The sky', votes=0)
>>>
>>> Choice.history
<simple_history.manager.HistoryManager object at 0x1cc4290>
>>> Choice.history.all()
[<HistoricalChoice: Choice object as of 2010-10-25 18:05:12.183340>,
˓→<HistoricalChoice: Choice object as of 2010-10-25 18:04:59.047351>]
```
Because the history is model, you can also filter it like regularly QuerySets, a.k. Choice.history.filter(choice\_text='Not Much') will work!

### <span id="page-10-0"></span>**1.2 Common Issues**

• fields.E300:

```
ERRORS:
custom_user.HistoricalCustomUser.history_user: (fields.E300) Field defines a
˓→relation with model 'custom_user.CustomUser', which is either not installed, or
˓→is abstract.
```
Use register() to track changes to the custom user model instead of setting HistoricalRecords on the model directly. See *[History for a Third-Party Model](#page-11-0)*.

The reason for this, is that unfortunately HistoricalRecords cannot be set directly on a swapped user model because of the user foreign key to track the user making changes.

### <span id="page-10-1"></span>**1.3 Advanced Usage**

#### **1.3.1 Database Migrations**

By default, Historical models live in the same app as the model they track. Historical models are tracked by migrations in the same way as any other model. Whenever the original model changes, the historical model will change also.

Therefore tracking historical models with migrations should work automatically.

### **1.3.2 Locating past model instance**

Two extra methods are provided for locating previous models instances on historical record model managers.

#### **as\_of**

This method will return an instance of the model as it would have existed at the provided date and time.

```
>>> from datetime import datetime
>>> poll.history.as_of(datetime(2010, 10, 25, 18, 4, 0))
<Poll: Poll object as of 2010-10-25 18:03:29.855689>
>>> poll.history.as_of(datetime(2010, 10, 25, 18, 5, 0))
<Poll: Poll object as of 2010-10-25 18:04:13.814128>
```
#### **most\_recent**

This method will return the most recent copy of the model available in the model history.

```
>>> from datetime import datetime
>>> poll.history.most_recent()
<Poll: Poll object as of 2010-10-25 18:04:13.814128>
```
### <span id="page-11-0"></span>**1.3.3 History for a Third-Party Model**

To track history for a model you didn't create, use the simple\_history.register utility. You can use this to track models from third-party apps you don't have control over. Here's an example of using simple\_history. register to history-track the User model from the django.contrib.auth app:

```
from simple_history import register
from django.contrib.auth.models import User
```
register(User)

### **1.3.4 Allow tracking to be inherited**

By default history tracking is only added for the model that is passed to register() or has the HistoricalRecords descriptor. By passing inherit=True to either way of registering you can change that behavior so that any child model inheriting from it will have historical tracking as well. Be careful though, in cases where a model can be tracked more than once, MultipleRegistrationsError will be raised.

```
from django.contrib.auth.models import User
from django.db import models
from simple_history import register
from simple_history.models import HistoricalRecords
# register() example
register(User, inherit=True)
# HistoricalRecords example
class Poll(models.Model):
   history = HistoricalRecords(inherit=True)
```
Both User and Poll in the example above will cause any model inheriting from them to have historical tracking as well.

### **1.3.5 Recording Which User Changed a Model**

To denote which user changed a model, assign a \_history\_user attribute on your model.

For example if you have a changed\_by field on your model that records which user last changed the model, you could create a \_history\_user property referencing the changed\_by field:

```
from django.db import models
from simple_history.models import HistoricalRecords
class Poll(models.Model):
   question = models.CharField(max_length=200)
   pub_date = models.DateTimeField('date published')
   changed_by = models.ForeignKey('auth.User')
   history = HistoricalRecords()
   @property
   def _history_user(self):
        return self.changed_by
    @_history_user.setter
   def _history_user(self, value):
        self.changed_by = value
```
Admin integration requires that you use a \_history\_user.setter attribute with your custom \_history\_user property (see *[Integration with Django Admin](#page-7-0)*).

#### **1.3.6 Custom history\_date**

You're able to set a custom history\_date attribute for the historical record, by defining the property \_history\_date in your model. That's helpful if you want to add versions to your model, which happened before the current model version, e.g. when batch importing historical data. The content of the property history date has to be a datetime-object, but setting the value of the property to a DateTimeField, which is already defined in the model, will work too.

```
from django.db import models
from simple_history.models import HistoricalRecords
class Poll(models.Model):
   question = models.CharField(max_length=200)
   pub_date = models.DateTimeField('date published')
   changed_by = models.ForeignKey('auth.User')
   history = HistoricalRecords()
   __history_date = None
   @property
   def _history_date(self):
        return self.__history_date
    @_history_date.setter
   def _history_date(self, value):
        self.__history_date = value
```

```
from datetime import datetime
from models import Poll
```
(continues on next page)

(continued from previous page)

```
my\_poll = Poll(question="what's up?")my_poll._history_date = datetime.now()
my_poll.save()
```
### **1.3.7 Change Base Class of HistoricalRecord Models**

To change the auto-generated HistoricalRecord models base class from models. Model, pass in the abstract class in a list to bases.

```
class RoutableModel(models.Model):
   class Meta:
        abstract = Trueclass Poll(models.Model):
   question = models.CharField(max_length=200)
   pub_date = models.DateTimeField('date published')
   changed_by = models.ForeignKey('auth.User')
   history = HistoricalRecords(bases=[RoutableModel])
```
### **1.3.8 Custom history table name**

By default, the table name for historical models follow the Django convention and just add historical before model name. For instance, if your application name is polls and your model name Question, then the table name will be polls historicalquestion.

You can use the table\_name parameter with both HistoricalRecords() or register() to change this behavior.

```
class Question(models.Model):
   question text = models.CharField(max length=200)
   pub_date = models.DateTimeField('date published')
   history = HistoricalRecords(table_name='polls_question_history')
```

```
class Question(models.Model):
   question_text = models.CharField(max_length=200)
   pub_date = models.DateTimeField('date published')
```
register(Question, table\_name='polls\_question\_history')

#### **1.3.9 Choosing fields to not be stored**

It is possible to use the parameter excluded\_fields to choose which fields will be stored on every create/update/delete.

For example, if you have the model:

```
class PollWithExcludeFields(models.Model):
   question = models.CharField(max_length=200)
   pub_date = models.DateTimeField('date published')
```
And you don't want to store the changes for the field  $\text{pub\_date}$ , it is necessary to update the model to:

```
class PollWithExcludeFields(models.Model):
   question = models.CharField(max_length=200)
   pub_date = models.DateTimeField('date published')
   history = HistoricalRecords(excluded_fields=['pub_date'])
```
By default, django-simple-history stores the changes for all fields in the model.

### **1.3.10 Change Reason**

Change reason is a message to explain why the change was made in the instance. It is stored in the field history change reason and its default value is None.

By default, the django-simple-history gets the change reason in the field changeReason of the instance. Also, is possible to pass the changeReason explicitly. For this, after a save or delete in an instance, is necessary call the function utils.update\_change\_reason. The first argument of this function is the instance and the seccond is the message that represents the change reason.

For instance, for the model:

```
from django.db import models
from simple_history.models import HistoricalRecords
class Poll(models.Model):
    question = models.CharField(max_length=200)
    history = HistoricalRecords()
```
You can create a instance with a implicity change reason.

```
poll = Poll(question='Question 1')
poll.changeReason = 'Add a question'
poll.save()
```
Or you can pass the change reason explicitly:

```
from simple_history.utils import update_change_reason
poll = Poll(question='Question 1')
poll.save()
update_change_reason(poll, 'Add a question')
```
### **1.3.11 Save without a historical record**

If you want to save a model without a historical record, you can use the following:

```
class Poll(models.Model):
    question = models.CharField(max_length=200)
   history = HistoricalRecords()
    def save_without_historical_record(self, *args, **kwargs):
        self.skip_history_when_saving = True
        try:
            ret = self.save(*args, **kwargs)
        finally:
            del self.skip_history_when_saving
```
(continues on next page)

(continued from previous page)

**return** ret

poll = Poll(question='something') poll.save\_without\_historical\_record()

# CHAPTER 2

Code

<span id="page-16-0"></span>Code and issue tracker: <https://github.com/treyhunner/django-simple-history> Pull requests are welcome.

# CHAPTER 3

### **Changes**

### <span id="page-18-1"></span><span id="page-18-0"></span>**3.1 1.9.1 (2018-03-30)**

- Use get\_queryset rather than model.objects in history\_view. (gh-303)
- Change ugettext calls in models.py to ugettext\_lazy
- Resolve issue where model references itself (gh-278)
- Fix issue with tracking an inherited model (abstract class) (gh-269)
- Fix history detail view on django-admin for abstract models (gh-308)
- Dropped support for Django<=1.6 and Python 3.3 (gh-292)

### <span id="page-18-2"></span>**3.2 1.9.0 (2017-06-11)**

- Add –batchsize option to the populate\_history management command. (gh-231)
- Add ability to show specific attributes in admin history list view. (gh-256)
- Add Brazilian Portuguese translation file. (gh-279)
- Fix locale file packaging issue. (gh-280)
- Add ability to specify reason for history change. (gh-275)
- Test against Django 1.11 and Python 3.6. (gh-276)
- Add *excluded\_fields* option to exclude fields from history. (gh-274)

### <span id="page-18-3"></span>**3.3 1.8.2 (2017-01-19)**

• Add Polish locale.

• Add Django 1.10 support.

### <span id="page-19-0"></span>**3.4 1.8.1 (2016-03-19)**

• Clear the threadlocal request object when processing the response to prevent test interactions. (gh-213)

# <span id="page-19-1"></span>**3.5 1.8.0 (2016-02-02)**

• History tracking can be inherited by passing *inherit=True*. (gh-63)

# <span id="page-19-2"></span>**3.6 1.7.0 (2015-12-02)**

- Add ability to list history in admin when the object instance is deleted. (gh-72)
- Add ability to change history through the admin. (Enabled with the *SIMPLE\_HISTORY\_EDIT* setting.)
- Add Django 1.9 support.
- Support for custom tables names. (gh-196)

# <span id="page-19-3"></span>**3.7 1.6.3 (2015-07-30)**

• Respect *to\_field* and *db\_column* parameters (gh-182)

# <span id="page-19-4"></span>**3.8 1.6.2 (2015-07-04)**

- Use app loading system and fix deprecation warnings on Django 1.8 (gh-172)
- Update Landscape configuration

# <span id="page-19-5"></span>**3.9 1.6.1 (2015-04-21)**

- Fix OneToOneField transformation for historical models (gh-166)
- Disable cascading deletes from related models to historical models
- Fix restoring historical instances with missing one-to-one relations (gh-162)

# <span id="page-19-6"></span>**3.10 1.6.0 (2015-04-16)**

- Add support for Django 1.8+
- Deprecated use of CustomForeignKeyField (to be removed)
- Remove default reverse accessor to *auth.User* for historical models (gh-121)

### <span id="page-20-0"></span>**3.11 1.5.4 (2015-01-03)**

- Fix a bug when models have a ForeignKey with primary\_key=True
- Do NOT delete the history elements when a user is deleted.
- Add support for latest
- Allow setting a reason for change. [using option changeReason]

# <span id="page-20-1"></span>**3.12 1.5.3 (2014-11-18)**

- Fix migrations while using order\_with\_respsect\_to (gh-140)
- Fix migrations using south
- Allow history accessor class to be overridden in register()

# <span id="page-20-2"></span>**3.13 1.5.2 (2014-10-15)**

• Additional fix for migrations (gh-128)

### <span id="page-20-3"></span>**3.14 1.5.1 (2014-10-13)**

- Removed some incompatibilities with non-default admin sites (gh-92)
- Fixed error caused by HistoryRequestMiddleware during anonymous requests (gh-115 fixes gh-114)
- Added workaround for clashing related historical accessors on User (gh-121)
- Added support for MongoDB AutoField (gh-125)
- Fixed CustomForeignKeyField errors with 1.7 migrations (gh-126 fixes gh-124)

# <span id="page-20-4"></span>**3.15 1.5.0 (2014-08-17)**

- Extended availability of the as\_of method to models as well as instances.
- Allow history\_user on historical objects to be set by middleware.
- Fixed error that occurs when a foreign key is designated using just the name of the model.
- Drop Django 1.3 support

### <span id="page-20-5"></span>**3.16 1.4.0 (2014-06-29)**

- Fixed error that occurs when models have a foreign key pointing to a one to one field.
- Fix bug when model verbose name uses unicode (gh-76)
- Allow non-integer foreign keys
- Allow foreign keys referencing the name of the model as a string
- Added the ability to specify a custom history\_date
- Note that simple\_history should be added to INSTALLED\_APPS (gh-94 fixes gh-69)
- Properly handle primary key escaping in admin URLs (gh-96 fixes gh-81)
- Add support for new app loading (Django 1.7+)
- Allow specifying custom base classes for historical models (gh-98)

### <span id="page-21-0"></span>**3.17 1.3.0 (2013-05-17)**

- Fixed bug when using django-simple-history on nested models package
- Allow history table to be formatted correctly with django-admin-bootstrap
- Disallow calling simple\_history.register twice on the same model
- Added Python 3 support
- Added support for custom user model (Django 1.5+)

### <span id="page-21-1"></span>**3.18 1.2.3 (2013-04-22)**

• Fixed packaging bug: added admin template files to PyPI package

### <span id="page-21-2"></span>**3.19 1.2.1 (2013-04-22)**

- Added tests
- Added history view/revert feature in admin interface
- Various fixes and improvements

# <span id="page-21-3"></span>**3.20 Oct 22, 2010**

• Merged setup.py from Klaas van Schelven - Thanks!

# <span id="page-21-4"></span>**3.21 Feb 21, 2010**

• Initial project creation, with changes to support ForeignKey relations.